## **Excel Cheat Sheet – Sales & Inventory Analysis**

To Freeze Headers for easy scrolling:

• Highlight the row BELOW the bottom row of the header you wish to freeze:

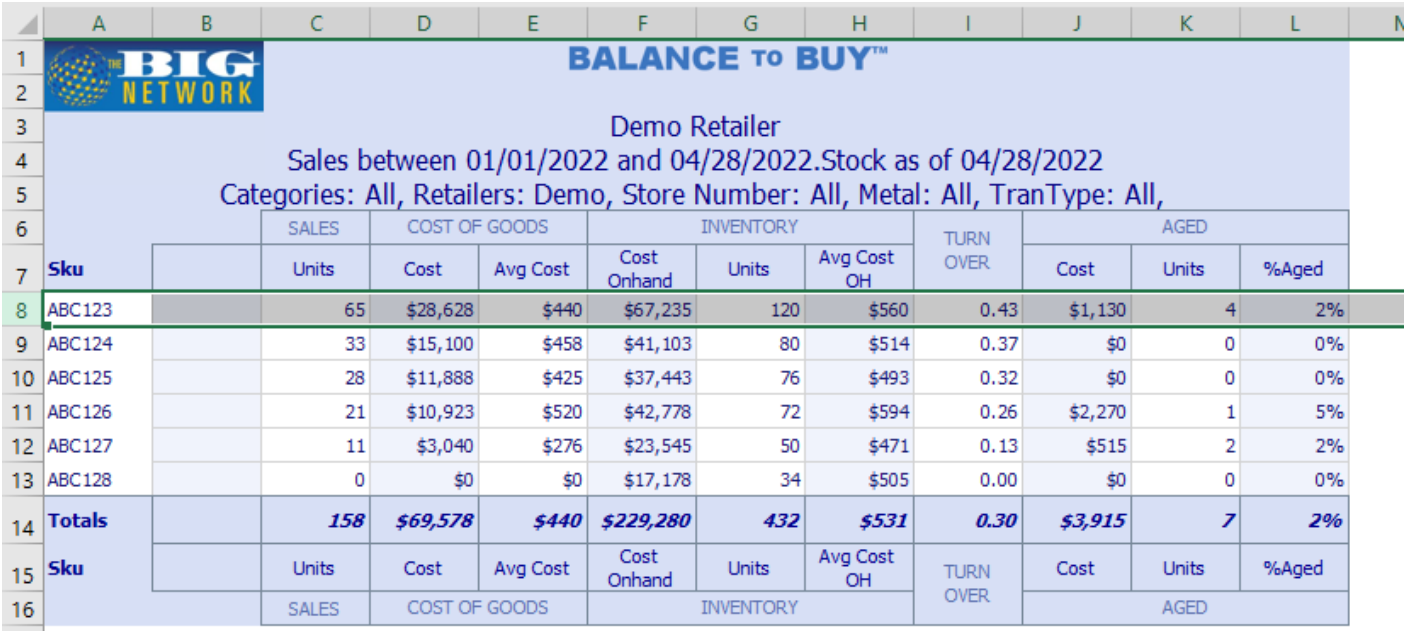

• Select the View menu at the top of page, click on Freeze Panes drop down menu, and select Freeze Panes:

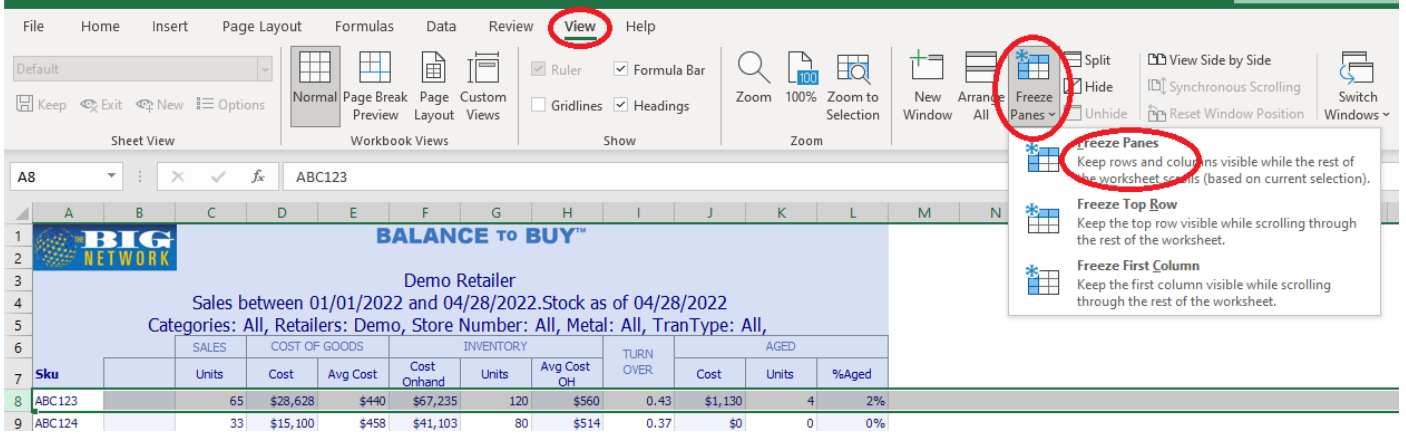

• You are now ready to scroll without losing sight of your header!